# **Produktinformation**

**SIP-Gateway** für 115 Rufziele **FBI6100** für 10 Rufziele **FBI6101**

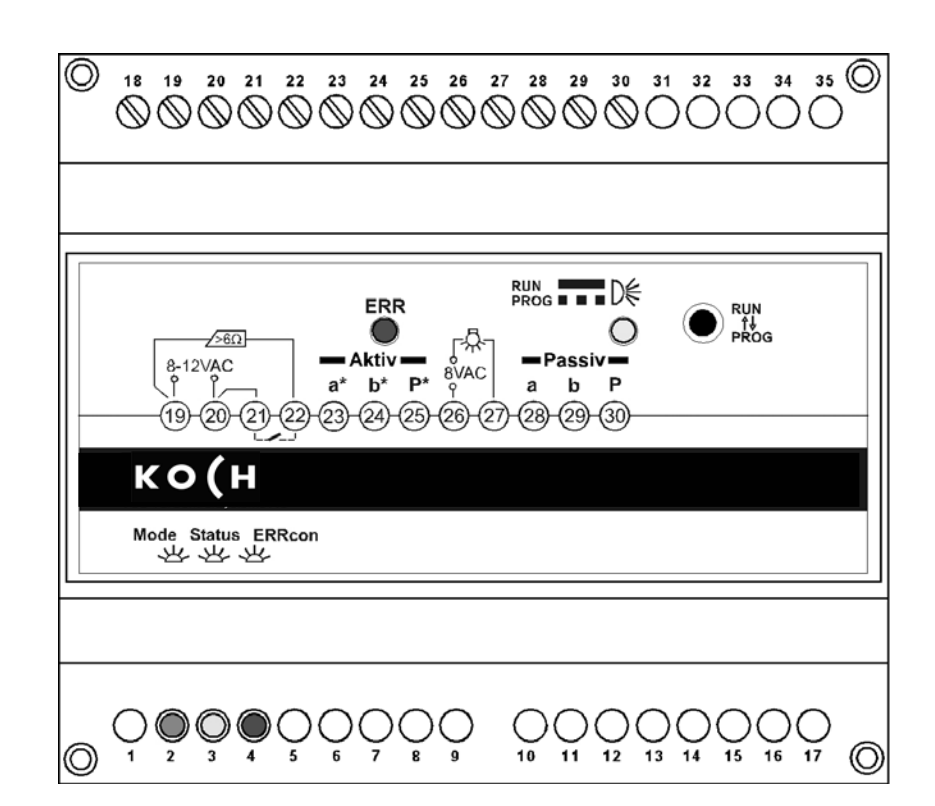

# **Inhaltsverzeichnis**

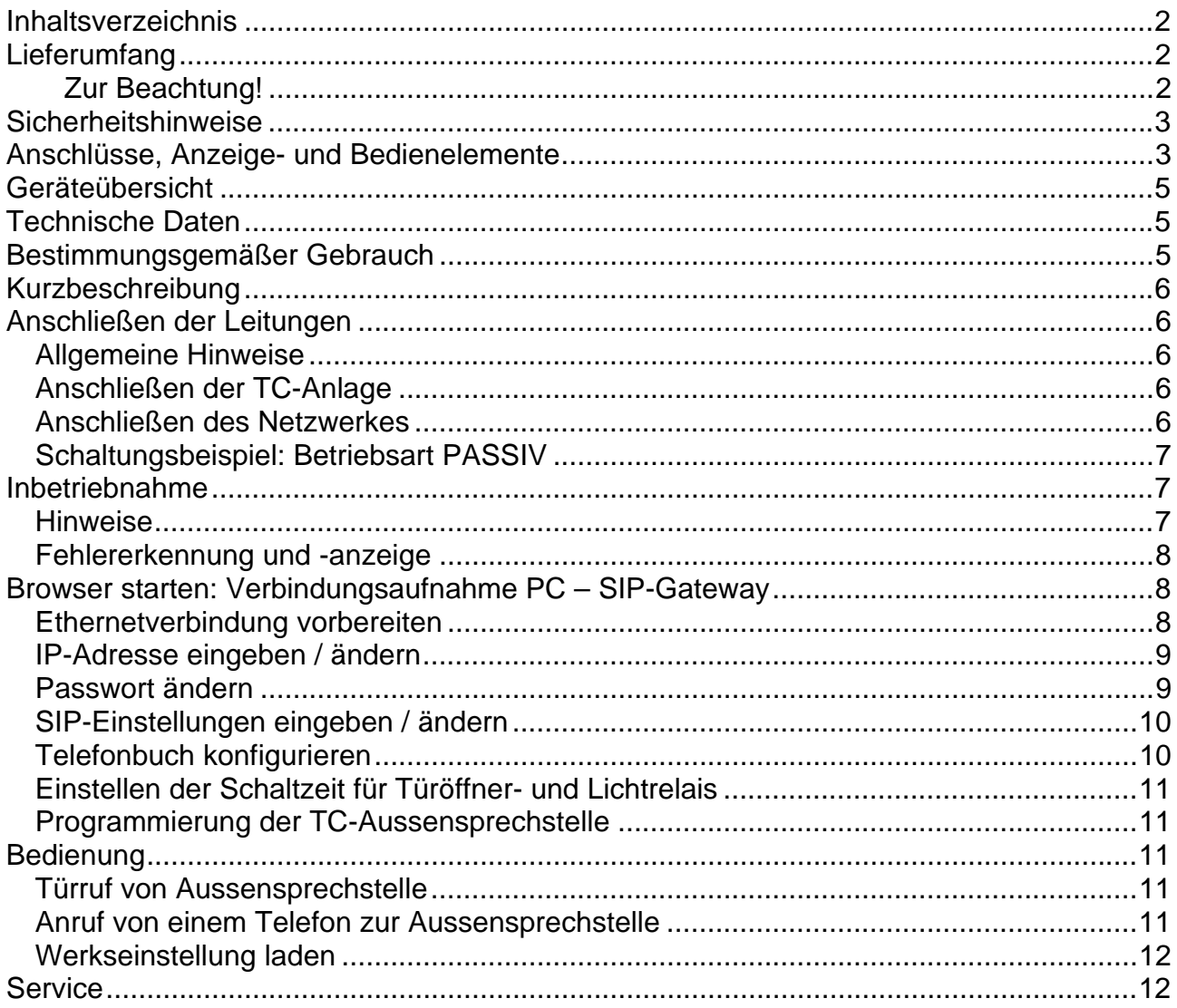

# Lieferumfang

1 x FBI610x

1 x Produktinformation

# **Zur Beachtung!**

- Diese Produktinformation beschreibt alle nötigen Schritte, um das FBI610x mit einer TC:Bus - Aussensprechstelle und mit einem SIP-Server zu verbinden.
- Detailinformationen sind dem FBI610x-Anwenderhandbuch zu entnehmen. Sie können sich das im Downloadbereich unter www.kochag.ch kostenlos herunterladen.

**!** Montage, Installation und Inbetriebnahme dürfen nur durch Elektrofachpersonal vorgenommen werden!

Für Arbeiten an Anlagen mit Netzanschluss 230 V Wechselspannung sind die Sicherheitsforderungen nach DIN VDE 0100-SG zu beachten.

Bei der Installation von TC:Bus-Anlagen sind die allgemeinen Sicherheitsbestimmungen für Fernmeldeanlagen nach VDE 0800 zu beachten:

- getrennte Führung von Starkstrom- und Schwachstromleitungen,
- Mindestabstand von 10 cm bei gemeinsamer Leitungsführung,
- Einsatz von Trennstegen zwischen Stark- und Schwachstromleitungen in gemeinsam genutzten Kabelkanälen,
- Verwendung handelsüblicher Fernmeldeleitungen, z. B. J-Y (St) Y mit 0,8 mm Durchmesser,
- auch vorhandene Leitungen (Modernisierung) mit abweichenden Querschnitten können unter Beachtung des Schleifenwiderstandes verwendet werden.

**!** Durch geeignete Blitzschutzmaßnahmen ist dafür zu sorgen, dass an den TC:Bus-Adern a und b jeweils eine Spannung von 32 V DC nicht überschritten wird.

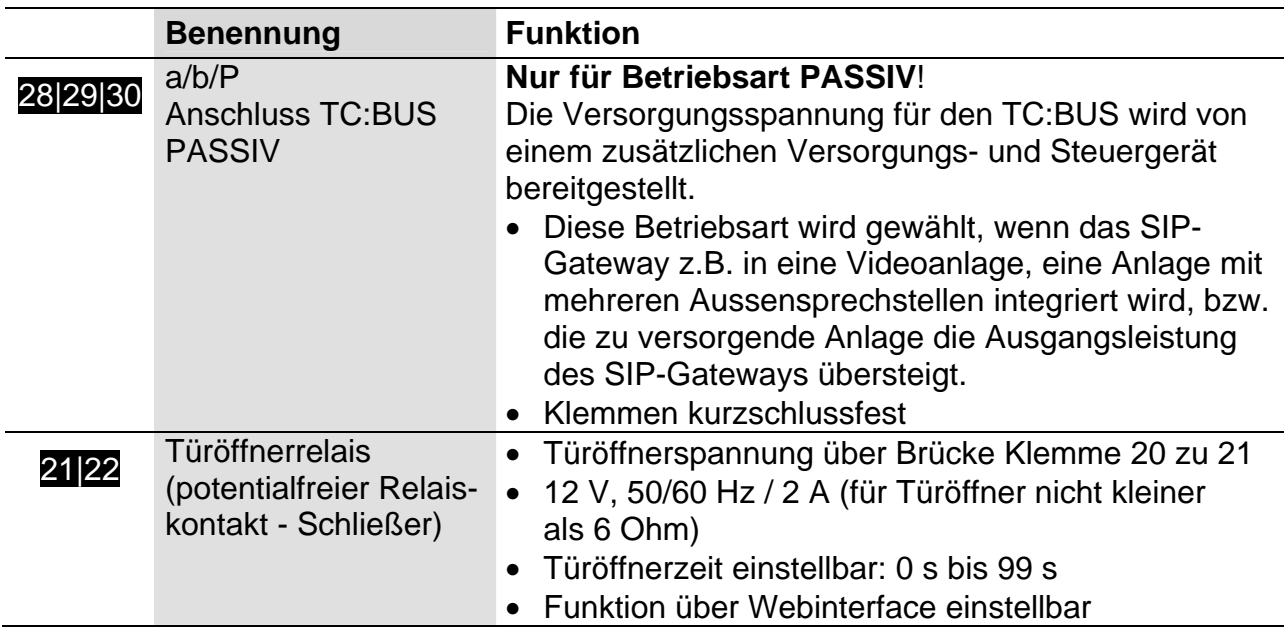

# **Anschlüsse, Anzeige- und Bedienelemente**

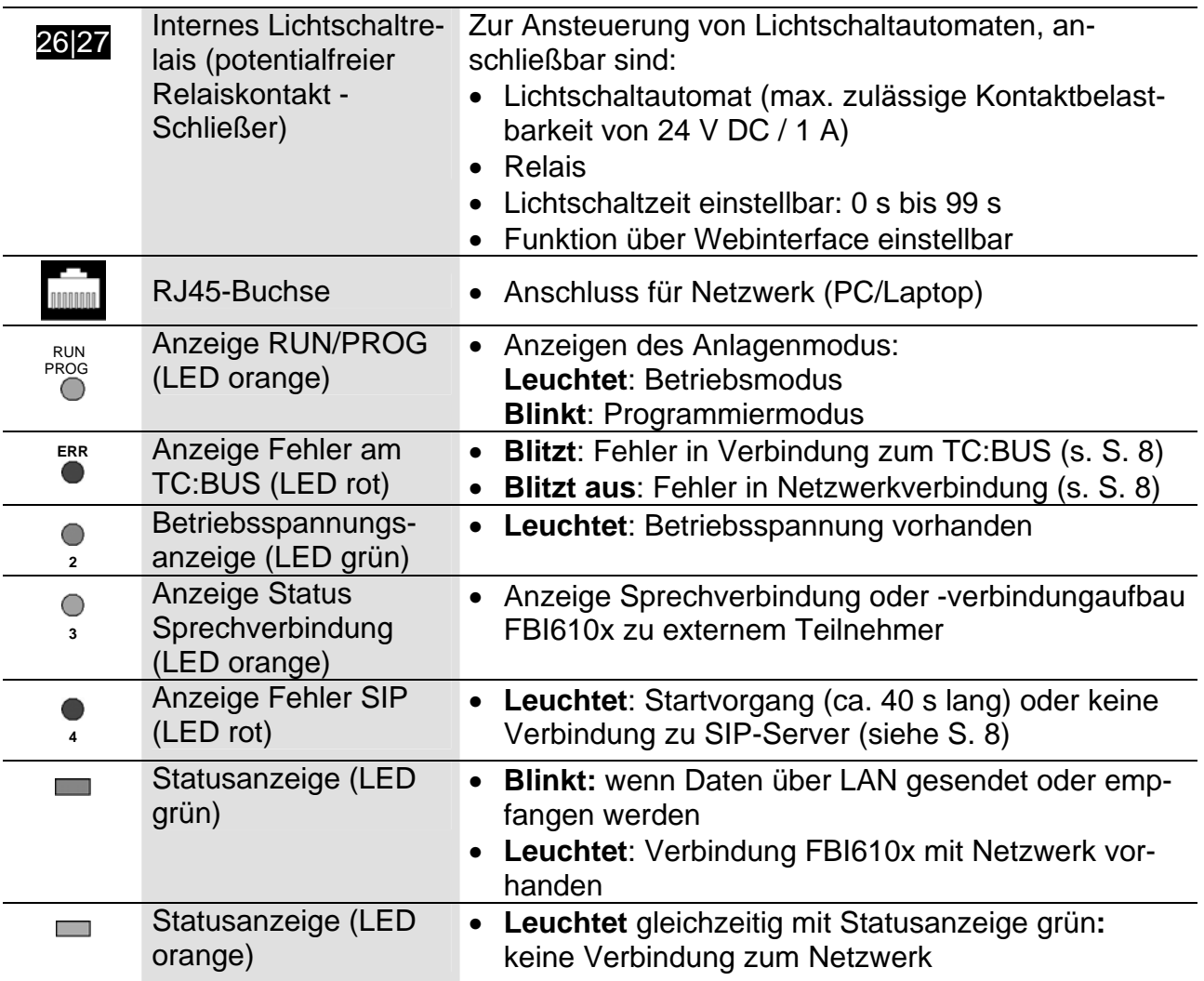

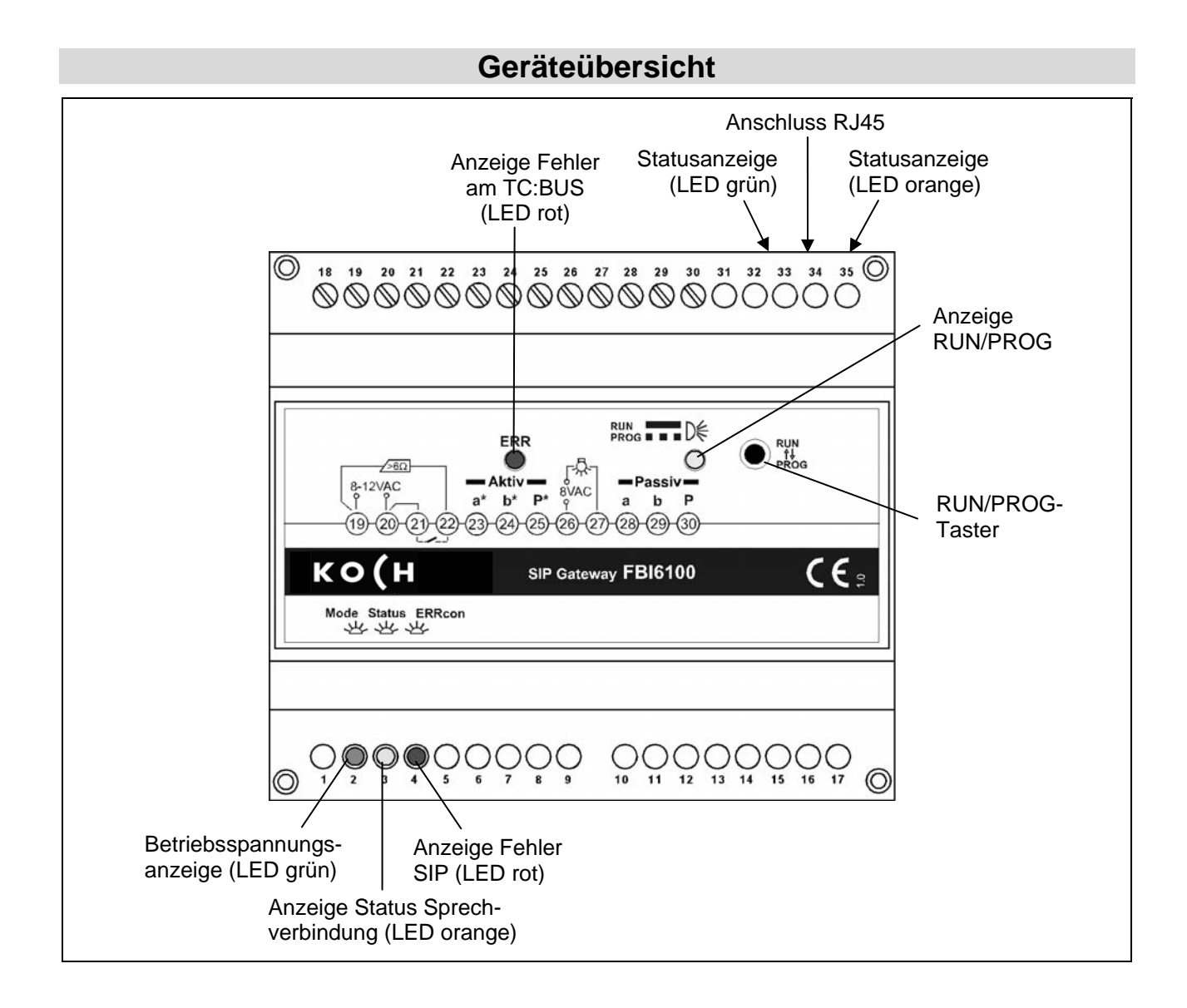

# **Technische Daten**

Gewicht: 215 g Zulässige Umgebungstemperatur: 0 °C ... +40 °C Schutzart: IP 20

Gehäuse: Reiheneinbaugehäuse 6 TE für Hutschiene nach DIN EN 60715 TH35

## **Betriebsart PASSIV:**

Maximaler Eingangsstrom: I(Pmax) = 45 mA

Versorgungsspannung:  $+26 V \pm 8 \%$  (Versorgungs- und Steuergerät) Eingangsstrom:  $I(a) = 0.05$  mA,  $I(P) = 27$  mA

# **Bestimmungsgemäßer Gebrauch**

• Das FBI610x ist eine Schnittstelle für die Anbindung von TC-Aussensprechstellen an ein VoIP-Netzwerk als Endgerät (Client) mittels Session Initiation Protocol (SIP).

# **Kurzbeschreibung**

- Potentialfreie Relaiskontakte (Schließer) zur Ansteuerung von Lichtschaltautomaten/ **Türöffner**
- Einfacher Sprachkanal: Gespräche von Aussen- und Innensprechstelle zu mehr als einem Rufziel gleichzeitig sind nicht möglich.
- Optische Anzeige für Sprechverbindung und Betriebsspannung
- Fehlererkennung und -anzeige für TC:Bus und Netzwerkfehler

# **Anschließen der Leitungen**

### *Allgemeine Hinweise*

**!** Verwenden Sie einen kleinen Schraubendreher zum Anschließen der Leitungen, um das Gerät nicht zu beschädigen.

### *Anschließen der TC-Anlage*

- Isolieren Sie die Leitungsenden ab.
- Schließen Sie die TC-Anlage mit dem FBI610x je nach Betriebszustand und Art der Anlage gemäß Schaltungsbeispiel vollständig an.

## *Anschließen des Netzwerkes*

Stellen Sie zwischen der RJ45-Schnittstelle am FBI610x und Ihrem Netzwerk eine Verbindung über ein Patchkabel her.

# *Schaltungsbeispiel: Betriebsart PASSIV*

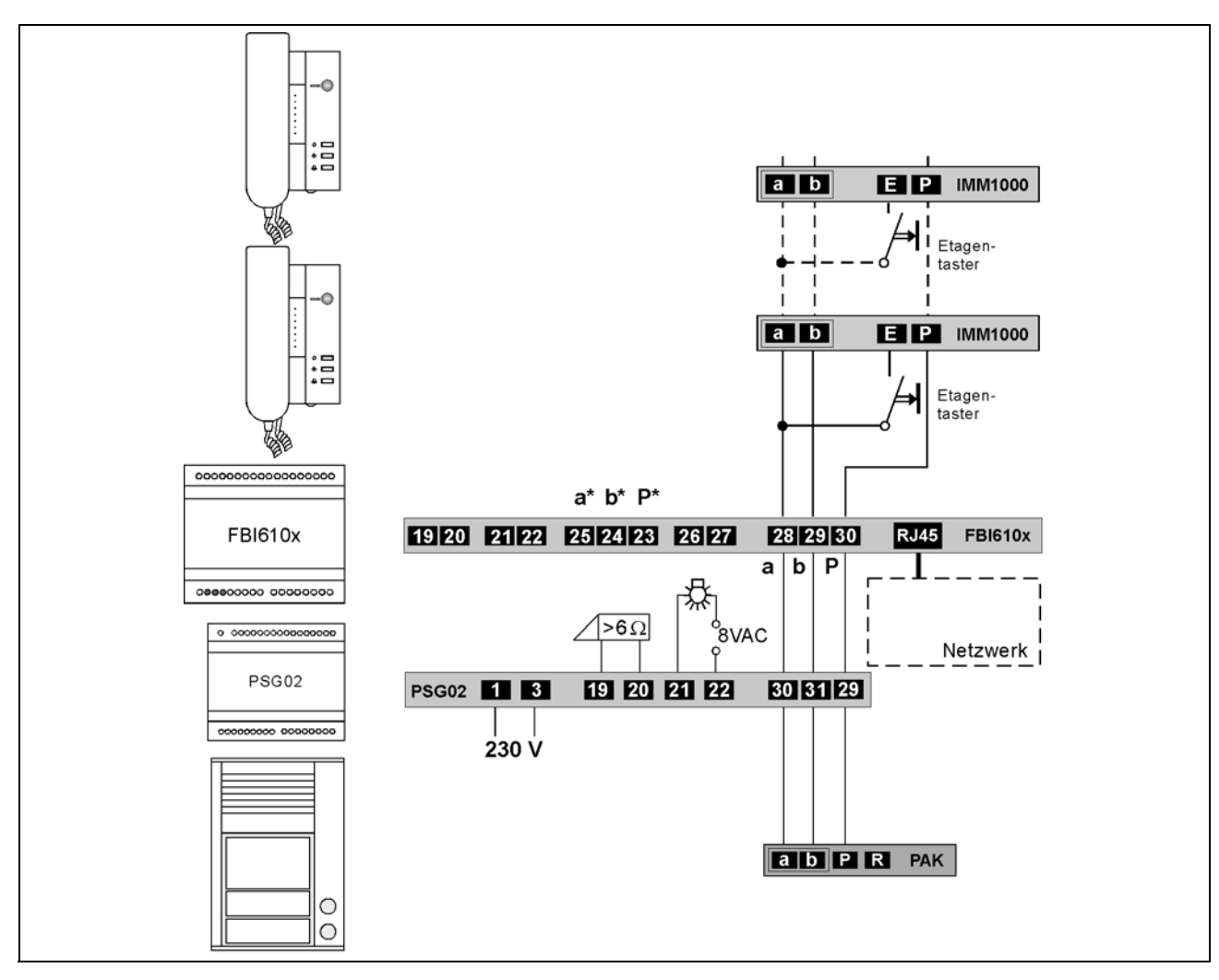

# **Inbetriebnahme**

- Installieren Sie die Geräte der Anlage vollständig.
- Prüfen Sie die a-, b- und P-Ader gegeneinander auf Kurzschluss.
- Schalten Sie die Netzspannung ein. Nach dem Einschalten der Spannungsversorgung startet das FBI610x automatisch.

## *Hinweise*

- **!** Das SIP Gateway startet nach einer Spannungsunterbrechung automatisch neu, auch wenn es sich in ausgeschaltetem Zustand befunden hat.
- **!** Das Ausschalten der Stromversorgung während eines Speichervorgangs oder Softwareupdates kann zu Datenverlusten oder zum Defekt des Gerätes führen.

# *Fehlererkennung und -anzeige*

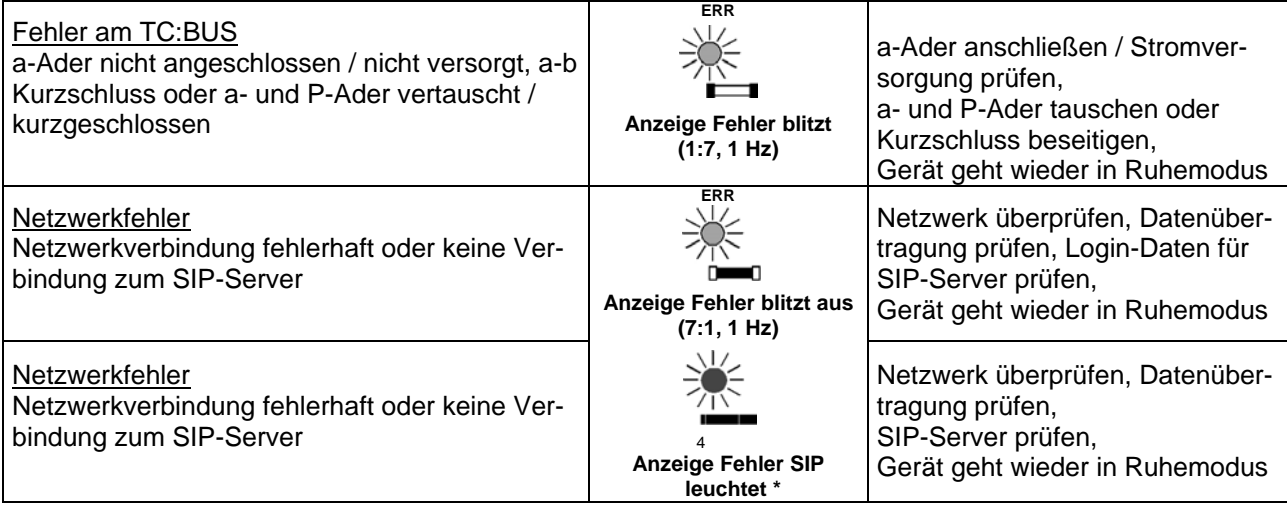

*\* Während des Startvorgangs kein Fehler, Anzeige leuchtet und erlischt nach ca. 40 s wenn kein Fehler erkannt wurde.* 

# **Browser starten: Verbindungsaufnahme PC – SIP Gateway**

## *Ethernetverbindung vorbereiten*

Der PC/Laptop muss über einen Netzwerk-Anschluss verfügen und er muss sich im gleichen Subnetz wie das SIP-Gateway befinden. Wenn Ihr Netzwerk und der Server im 192.168.1er-Adressbereich (C-Netz) arbeiten, können Sie direkt auf ihn zugreifen (sofern nicht ein anderes Gerät die IP-Adresse des SIP-Gateway verwendet).

Andernfalls muss, um eine Verbindung mit dem SIP-Gateway herstellen zu können, der verwendete PC/Laptop vorübergehend auf eine IP-Adresse im Adressbereich des FBI610x eingestellt werden. Zur Einrichtung /Anpassung Ihrer Netzwerkverbindung benutzen Sie bitte den Netzwerkinstallations-Assistenten oder die Hilfe Ihres Betriebssystems (Stichwort: *Netzwerk einrichten*). Sollen mehrere sich im Lieferzustand befindende FBI610x in einem Netzwerk installiert werden, müssen die Geräte nacheinander in Betrieb genommen werden und eine freie IP-Adresse vergeben werden.

- Zum Einrichten der Netzwerkverbindung benötigen Sie eventuell Administratorrechte.
- Im Auslieferungszustand sind am FBI610x voreingestellt:

## **IP Adresse: 192.168.1.200, Netzmaske: 255.255.255.0, Passwort: 1234**

- Öffnen Sie einen Internetbrowser.
- Geben Sie in der Adresszeile die IP-Adresse des SIP Gateway ein: http://192.168.1.200
- Die Startseite wird aufgerufen.
- Wählen Sie *Einstellungen VoIP* aus.
- Geben Sie das Passwort (voreingestellt: 1234) ein und klicken Sie auf *Anmelden*.

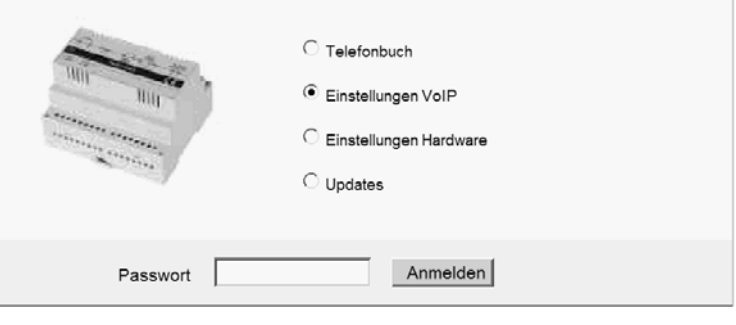

#### *IP-Adresse eingeben / ändern*

- *Manuell konfigurierte IP-Adresse* ist bereits ausgewählt.
- Tragen Sie eine freie IP-Adresse ein, die im Adressbereich des gewünschten Netzwerks liegt,
- Tragen Sie die Nummer der zugehörigen Subnetzmaske ein.
- Tragen Sie ggf. auch die IP Adresse Ihres DNS Servers ein.
- Bestätigen Sie mit der *Speichern*-Taste.

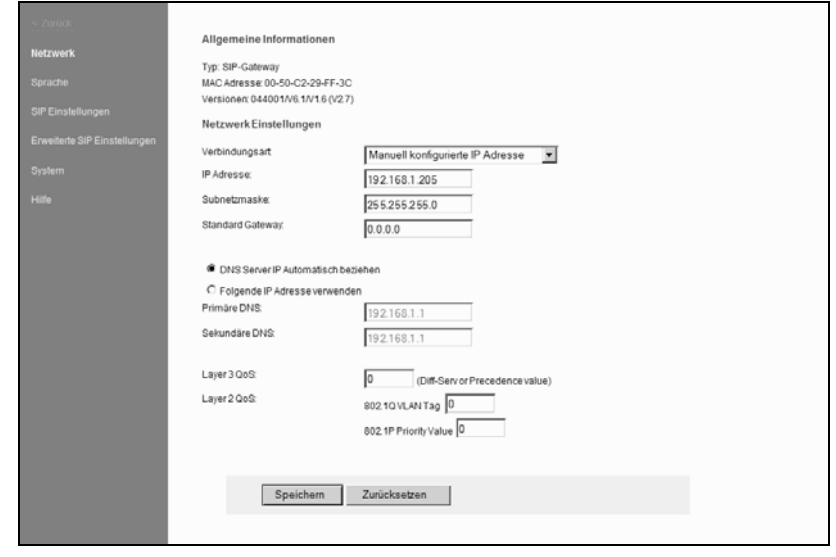

• Die IP-Adresse kann auch über einen DHCP (Dynamic Host Configuration Protocol) Server automatisch bezogen werden.

**!** Wenn die IP-Adresse manuell geändert wurde, kann der Web-Browser unter Umständen die Seite mit der Rückmeldung nicht mehr anzeigen. Sollte dies der Fall sein, dann geben Sie die neue IP manuell in den Browser ein, um wieder auf die Startseite zu gelangen. Ändern Sie ggf. auch wieder den Adressbereich Ihres PC/Laptop.

## *Passwort ändern*

- Melden Sie sich unter *Einstellungen VoIP* an. Wählen Sie in der Navigationsleiste *System* aus.
- Geben Sie in das Feld *Administrator Passwort* Ihr neues Passwort ein. Sie können auch das Passwort entfernen, wenn kein Sicherheitsbedürfnis besteht.

**!** Bedenken Sie jedoch, dass ohne Passwortschutz jedermann Manipulationen vornehmen kann!

• Klicken Sie auf *Speichern*.

#### *SIP-Einstellungen eingeben / ändern*

- Melden Sie sich unter *Einstellungen VoIP* an.
- Wählen Sie in der Navigationsleiste *SIP-Einstellungen* aus.
- Geben Sie hier die für Ihren SIP-Server / Telefonanlage notwendigen Daten ein, die Sie für die Anmeldung des FBI610x vergeben haben.
- Klicken Sie auf *Speichern*.

*Anmerkung zu Benutzername: Dieses Feld dient hier nur zur Information und hat keine spezielle Funktion. Man kann hier z.B. den Standort der Aussensprechstelle eintragen.* 

#### *Telefonbuch konfigurieren*

- Melden Sie sich unter *Telefonbuch* an.
- Geben Sie hier die gewünschten Rufziele für Ihre angeschlossene Aussensprechstelle ein (siehe Tabelle unten).
- Klicken Sie auf *Speichern*.

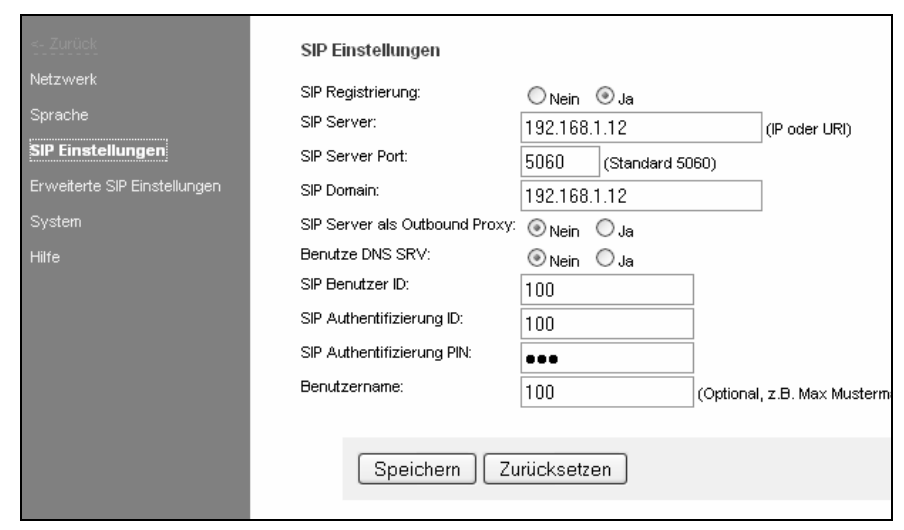

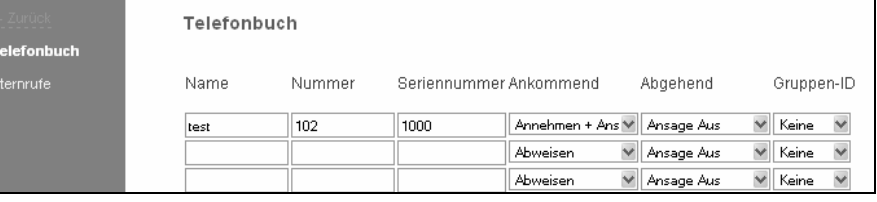

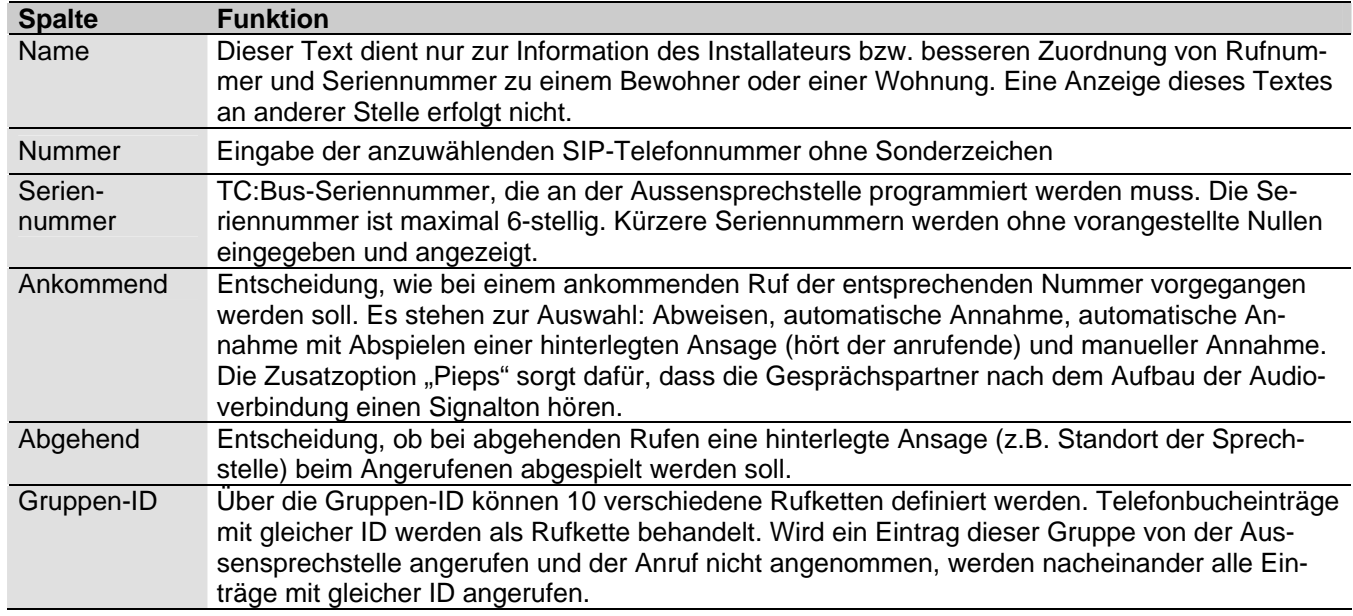

# *Einstellen der Schaltzeit für Türöffner- und Lichtrelais*

- Melden Sie sich unter *Einstellungen Hardware* an.
- Wählen Sie in der Navigationsleiste *System* aus.
- Wählen Sie Werte aus.

*Die Schaltzeit ist durch Auswahl der Ziffern von 0…99 s einzustellen. Das linke Auswahlfeld stellt die 10er Sekunden ein, das rechte die 1er Sekunden.* 

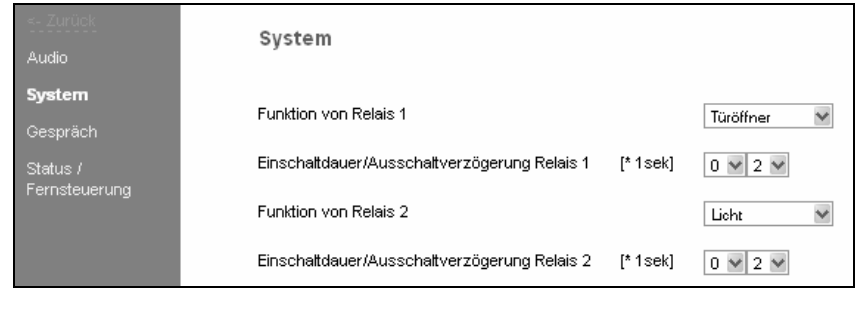

### *Programmierung der TC-Aussensprechstelle*

Programmieren Sie die im Telefonbuch des FBI610x verwendeten Seriennummern mittels TCSK-01 auf die gewünschten Tasten Ihrer Aussensprechstelle.

### **Bedienung**

#### *Türruf von Aussensprechstelle*

Ein ankommender Ruf wird durch die Annahme des Gesprächs am gerufenen Telefon direkt mit der Aussensprechstelle verbunden (Lieferzustand).

Wenn die Option *Quittungserwartung ('7')* aktiviert wurde (Aktivierung siehe *Anwenderhandbuch*) muss zur Annahme des Gesprächs die Taste 7 gedrückt werden. Die Steuerung des FBI610x erfolgt über die DTMF-Wahl des verbundenen Telefons.

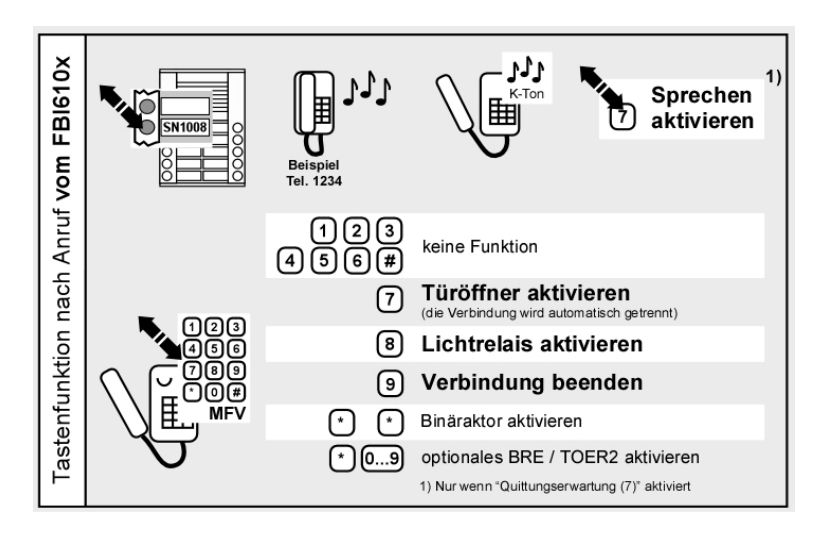

#### *Anruf von einem Telefon zur Aussensprechstelle*

Ein Telefon kann nur eine Verbindung zum FBI610x herstellen, wenn die ankommende SIP-Telefonnummer im Telefonbuch hinterlegt ist und der entsprechende Eintrag unter *Ankommend* nicht auf *Abweisen* gesetzt ist.

Nachdem das FBI610x den Ruf angenommen hat, müssen Sie per Telefontastatur die Aussensprechstelle auswählen. Siehe Grafik *Türsprechstelle auswählen*.

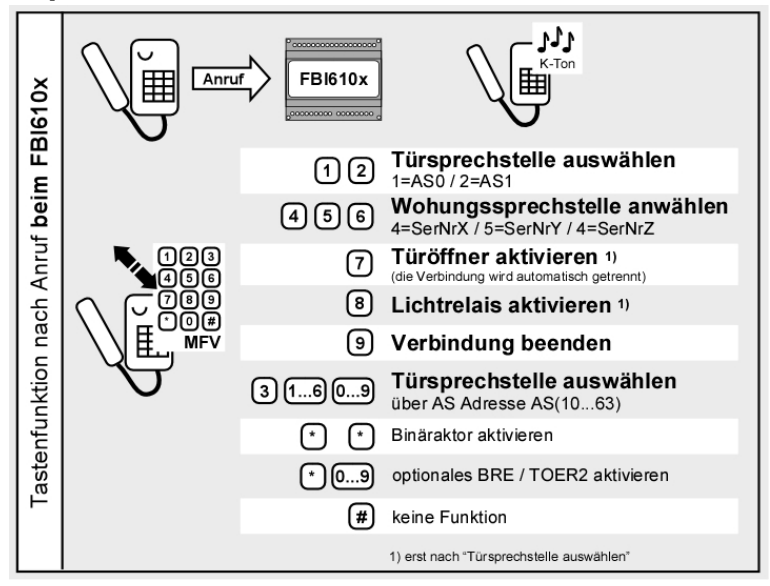

*Die Verwendung des Melder-Ausgangs bedingt eine Konfiguration, siehe Anwenderhandbuch.* 

#### *Werkseinstellung laden*

**!**

Beim Laden der Werkseinstellungen werden alle VoIP- und Hardwareeinstellungen zurückgesetzt. Die Einträge im Telefonbuch bleiben unberührt.

**IP Adresse: 192.168.1.200, Netzmaske: 255.255.255.0, Passwort: 1234**

## **Werkseinstellung laden**

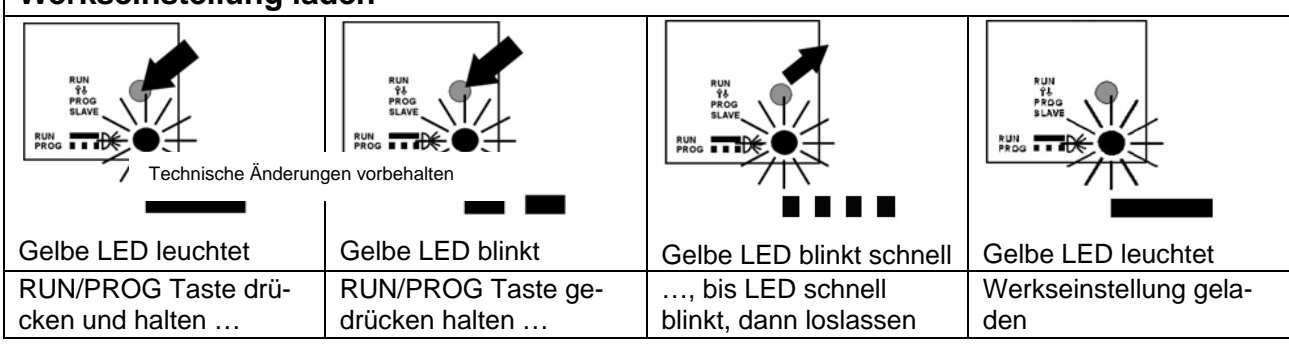

**Service** 

#### **Service**

Für Fragen wenden Sie sich bitte an unseren technischen Kundendienst **Tel 044 782 6000 Fax 044 782 6001** 

> René Koch AG Seestrasse 241 8804 Au/Wädenswil 044 782 6000 044 782 6001 Fax info@kochag.ch www.kochag.ch

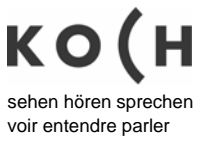